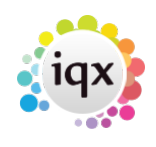

## **Configuring the New Person Wizard**

Each Agency can decide how best to configure the new person wizard so that users only have to see the pages that are relevant to them e.g. if you are a single department agency you can choose to hide the department page or if you only do perm work you can hide the temp desk page.

The wizard is made up as follows, for more information please contact IQX Support.

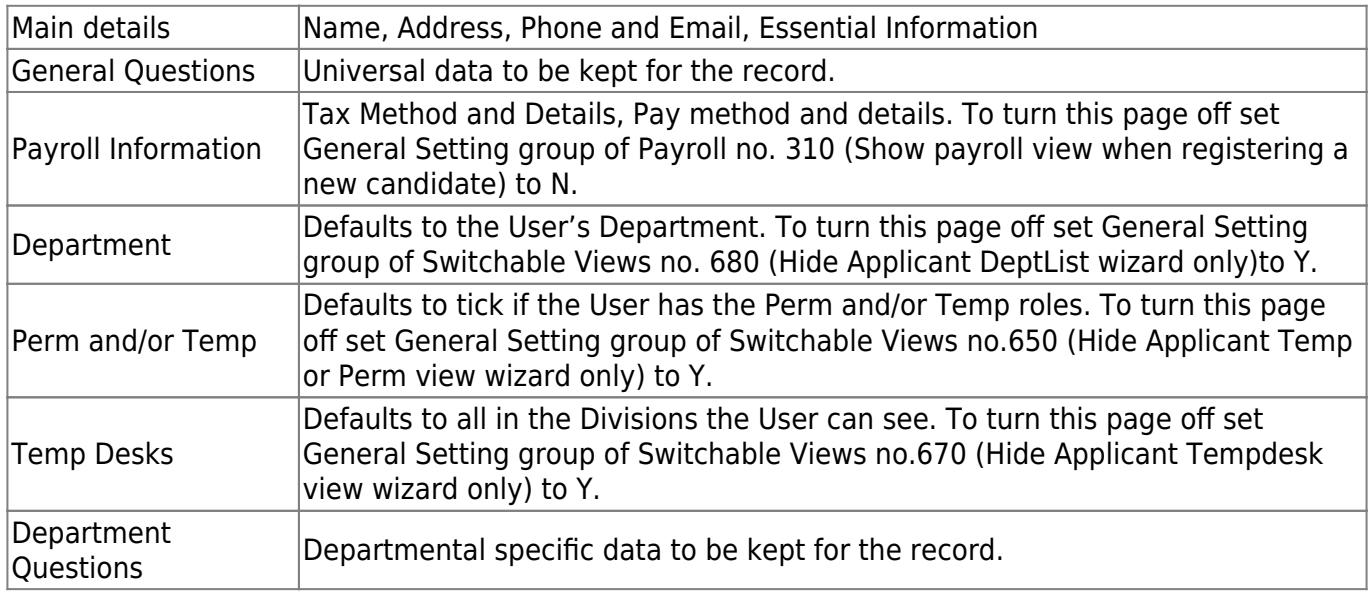

Anything not included in the wizard can still be answered by consultants on the main record.

There is also an option to have a slimmed down single page wizard known as **Fast New** and this can be set per division.

To turn on the Fast New Wizard go to Maintenance - Agency Set Up - Divisions, expand the Division and select Fast New from the drop down - Show Fast Person Wizard

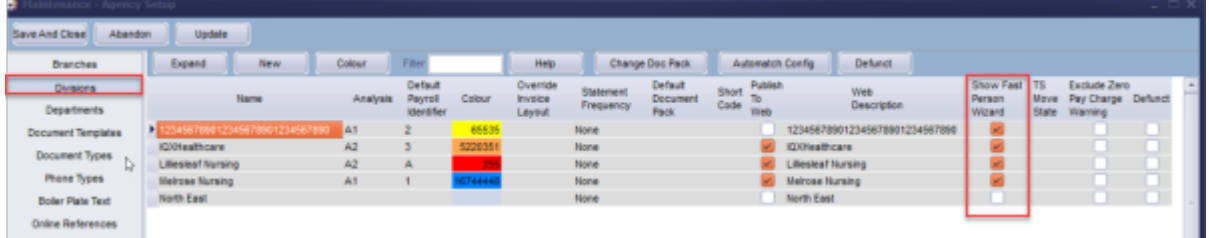

When users are using the Fast New method to add new candidates the candidate will automatically be assigned to the default division and department of the logged in user.

It is possible to include some questions in the Fast New Wizard by setting the Wizard Group for the question to 1.

From: <https://iqxusers.co.uk/iqxhelp/>- **iqx**

Permanent link: **[https://iqxusers.co.uk/iqxhelp/doku.php?id=sa\\_maintenance\\_16](https://iqxusers.co.uk/iqxhelp/doku.php?id=sa_maintenance_16)**

Last update: **2022/07/04 08:37**

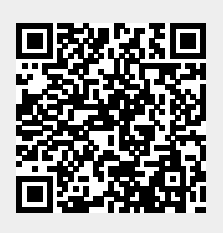